# **OptiPlex 5090 Tower**

Konfiguracja i dane techniczne

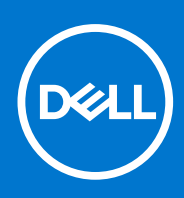

**Model regulacji: D29M Typ regulacji: D29M003 Sierpień 2021 Wer. A01**

#### Uwagi, przestrogi i ostrzeżenia

**UWAGA:** Napis UWAGA oznacza ważną wiadomość, która pomoże lepiej wykorzystać komputer.

**OSTRZEŻENIE: Napis PRZESTROGA informuje o sytuacjach, w których występuje ryzyko uszkodzenia sprzętu lub utraty danych, i przedstawia sposoby uniknięcia problemu.**

**PRZESTROGA: Napis OSTRZEŻENIE informuje o sytuacjach, w których występuje ryzyko uszkodzenia sprzętu, obrażeń ciała lub śmierci.**

© 2021 Dell Inc. lub podmioty zależne. Wszelkie prawa zastrzeżone. Dell, EMC i inne znaki towarowe są znakami towarowymi firmy Dell Inc. lub jej spółek zależnych. Inne znaki towarowe mogą być znakami towarowymi ich właścicieli.

# Spis treści

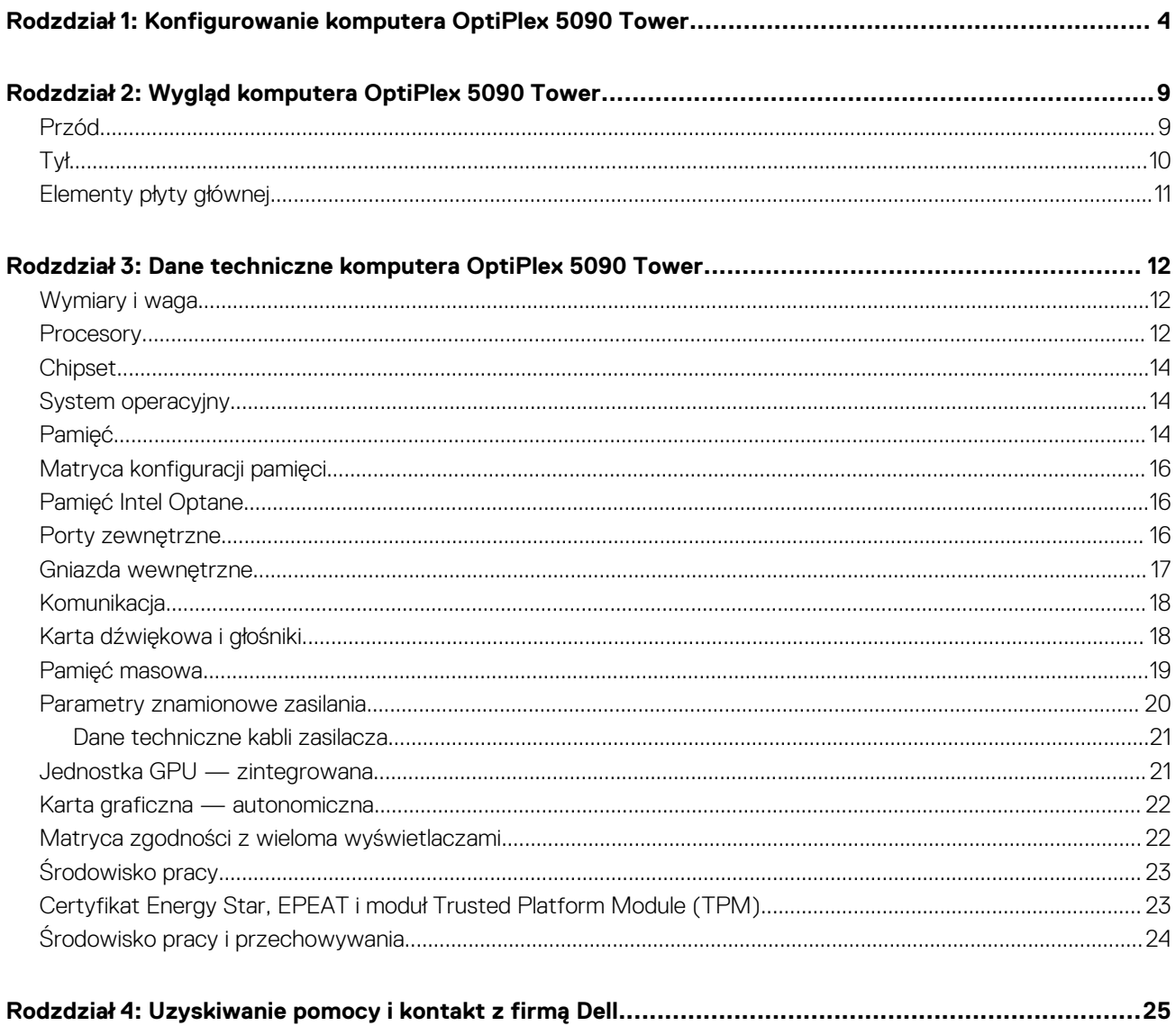

# <span id="page-3-0"></span>**Konfigurowanie komputera OptiPlex 5090 Tower**

**1**

W zależności od zamówionej konfiguracji posiadany komputer może wyglądać nieco inaczej niż na ilustracjach w tym dokumencie.

#### **Kroki**

1. Podłącz klawiaturę i mysz.

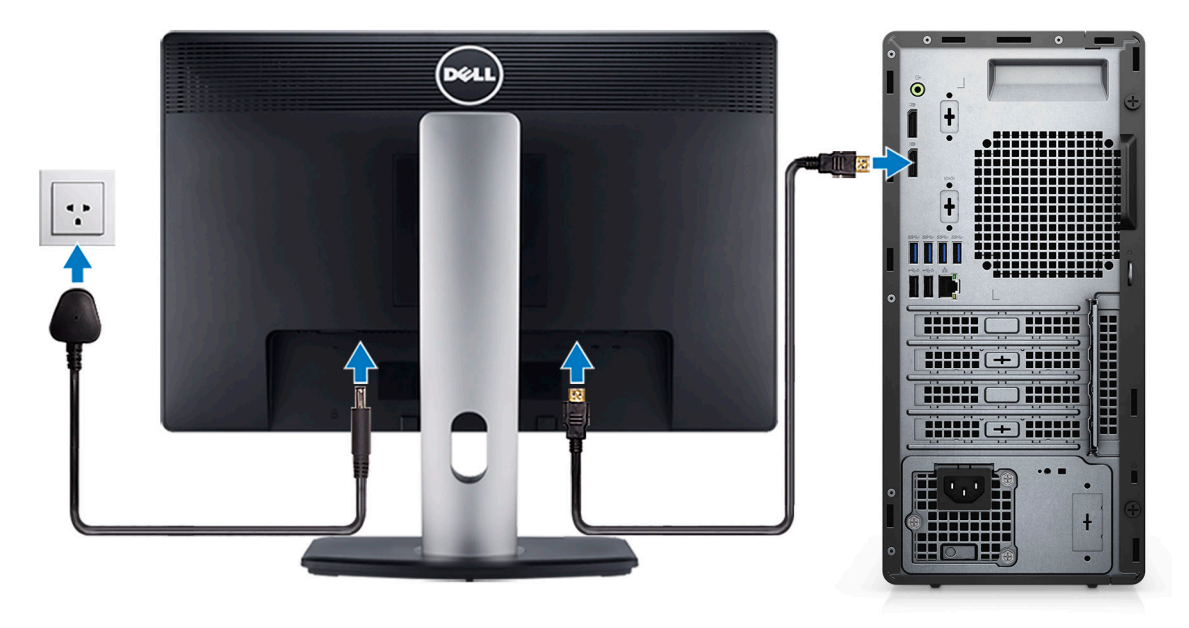

2. Podłącz komputer do sieci za pomocą kabla lub połącz się z siecią bezprzewodową.

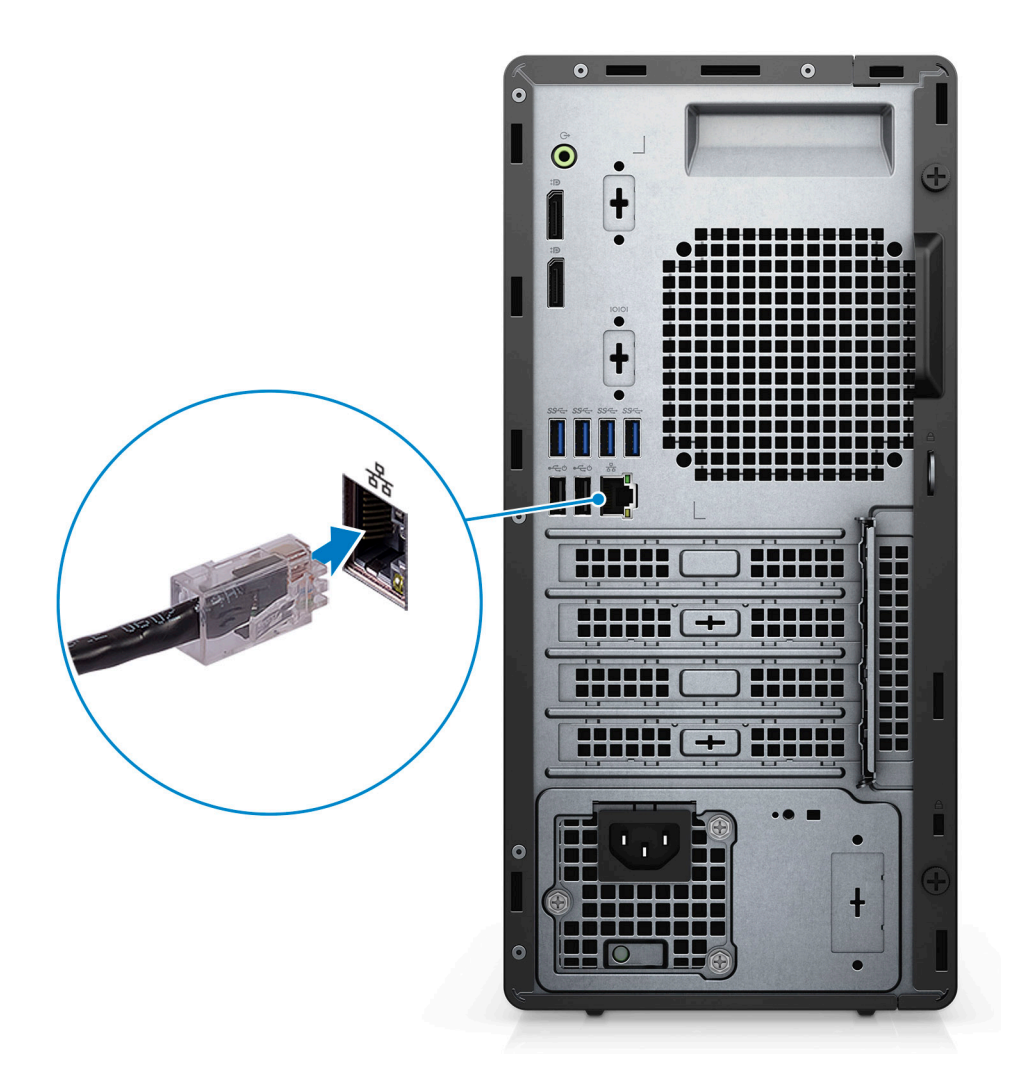

3. Podłącz monitor.

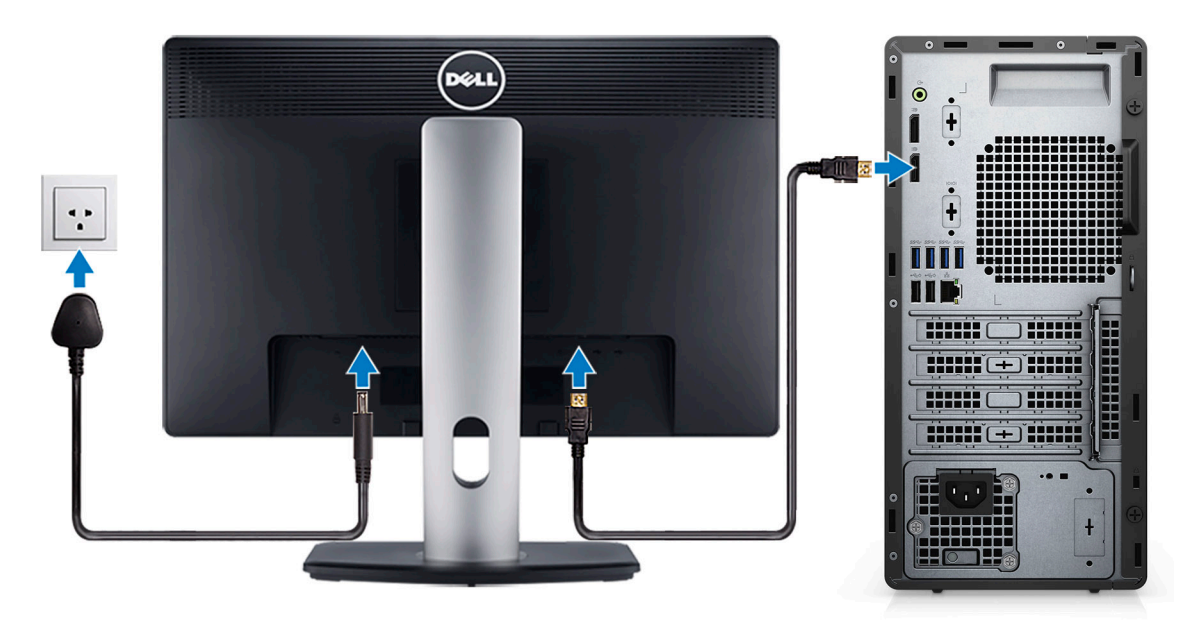

4. Podłącz kabel zasilający.

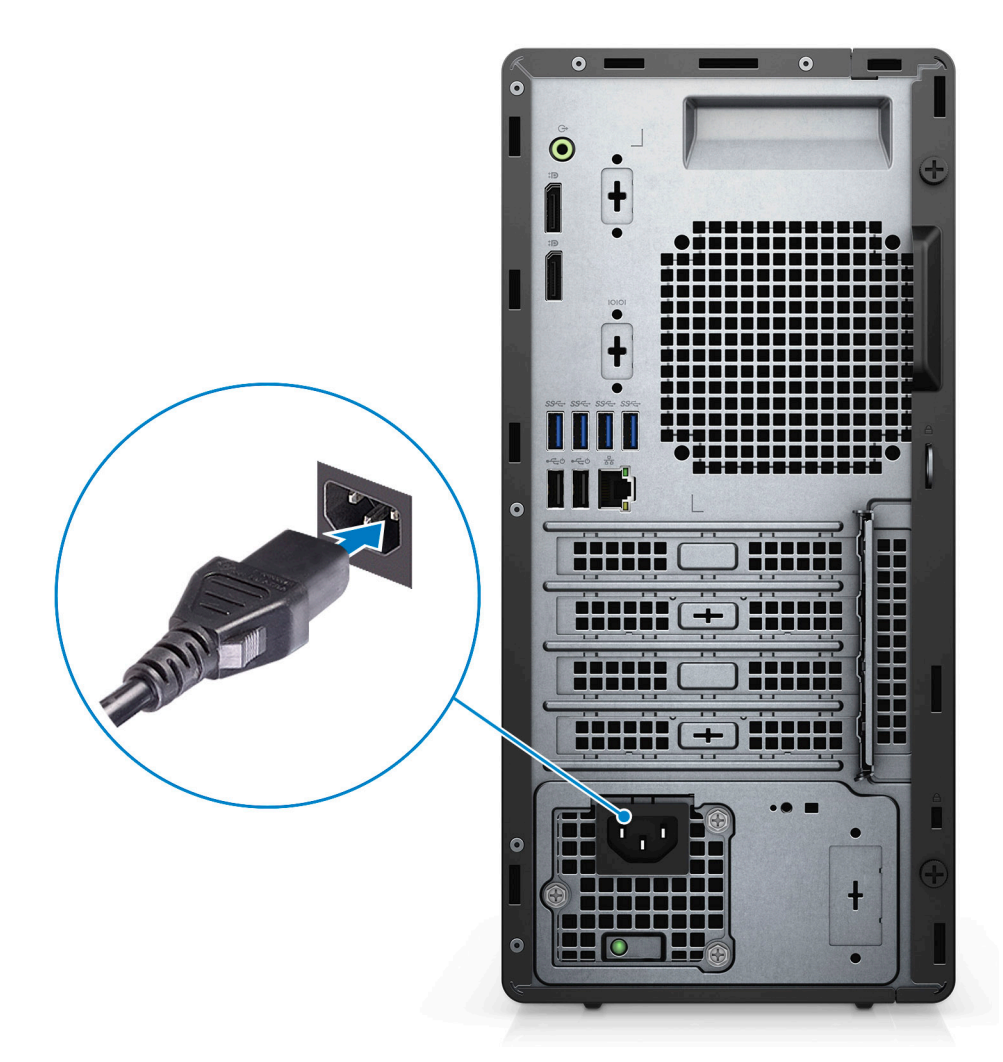

5. Naciśnij przycisk zasilania.

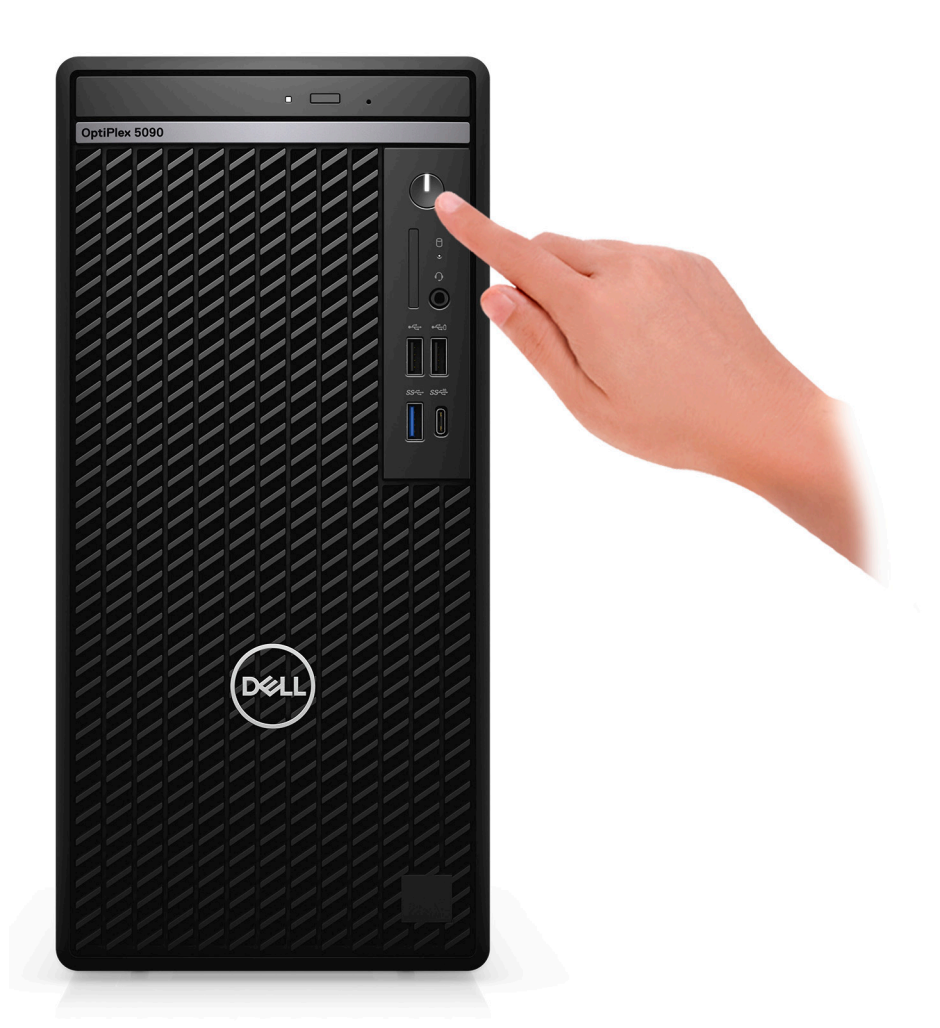

6. Dokończ konfigurowanie systemu Windows.

Postępuj zgodnie z instrukcjami wyświetlanymi na ekranie, aby ukończyć konfigurowanie. Firma Dell Technologies zaleca wykonanie następujących czynności podczas konfigurowania:

● Połączenie z siecią w celu aktualizowania systemu Windows.

**UWAGA:** Jeśli nawiązujesz połączenie z zabezpieczoną siecią bezprzewodową, po wyświetleniu monitu wprowadź hasło dostępu do sieci.

- Po połączeniu z Internetem zaloguj się do konta Microsoft lub utwórz je. Jeśli nie masz połączenia z Internetem, utwórz konto offline.
- Na ekranie **Wsparcie i ochrona** wprowadź swoje dane kontaktowe.
- 7. Zlokalizuj aplikacje firmy Dell w menu Start systemu Windows (zalecane)

#### **Tabela 1. Odszukaj aplikacje firmy Dell**

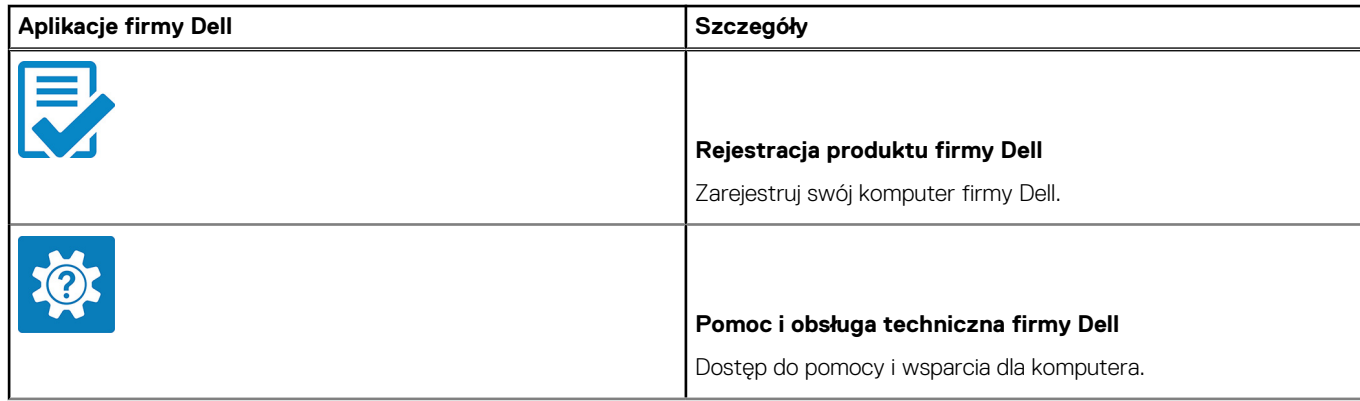

#### **Tabela 1. Odszukaj aplikacje firmy Dell (cd.)**

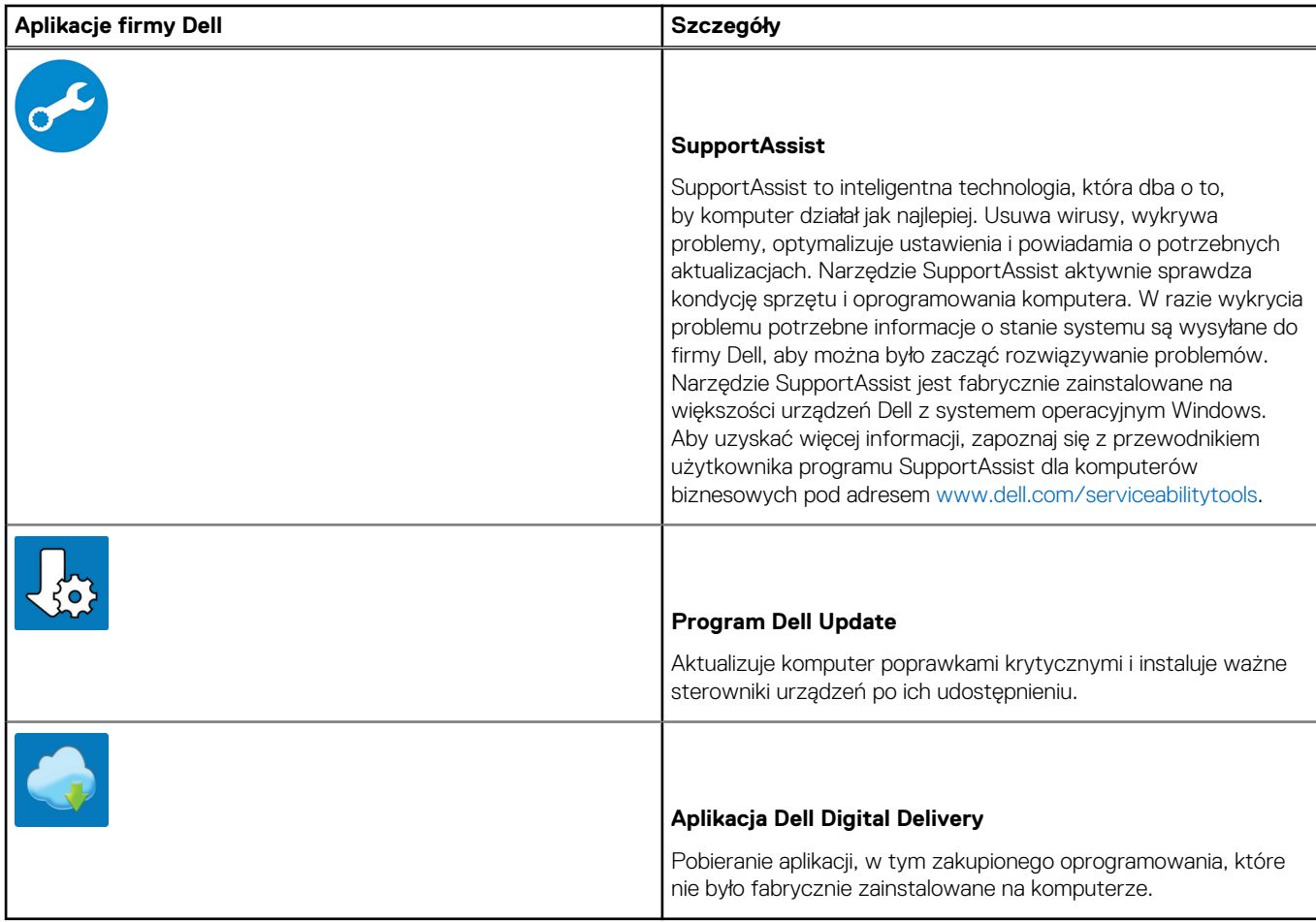

# <span id="page-8-0"></span>**Wygląd komputera OptiPlex 5090 Tower**

### **Przód**

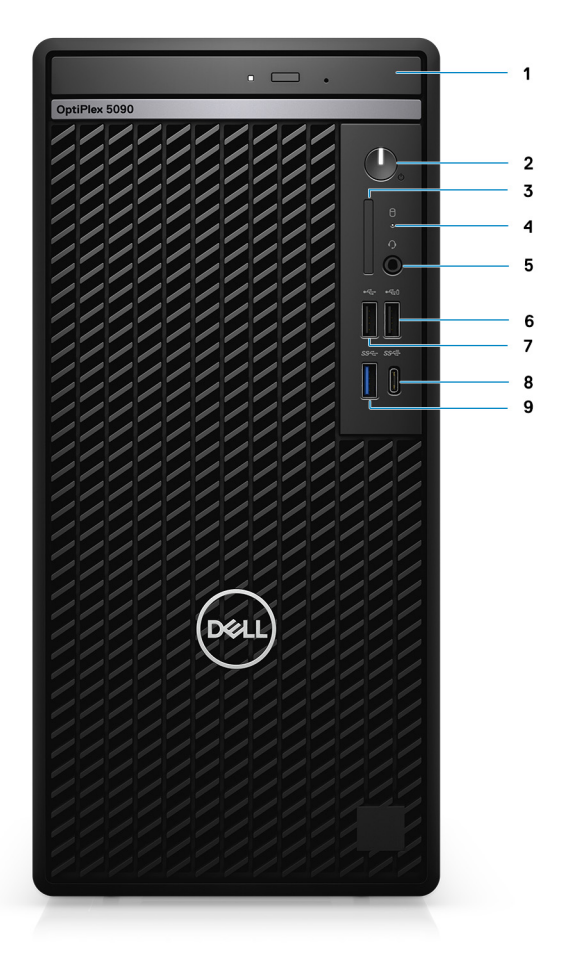

- 1. Napęd optyczny (opcjonalnie)
- 2. Przycisk zasilania z diagnostyczną diodą LED
- 3. Czytnik kart SD 4.0 (opcjonalnie)
- 4. Lampka aktywności dysku twardego
- 5. Uniwersalne gniazdo audio
- 6. Port USB 2.0 z funkcją PowerShare
- 7. Port USB 2.0
- 8. Port USB 3.2 Type-C drugiej generacji
- 9. Port USB 3.2 pierwszej generacji

# <span id="page-9-0"></span>**Tył**

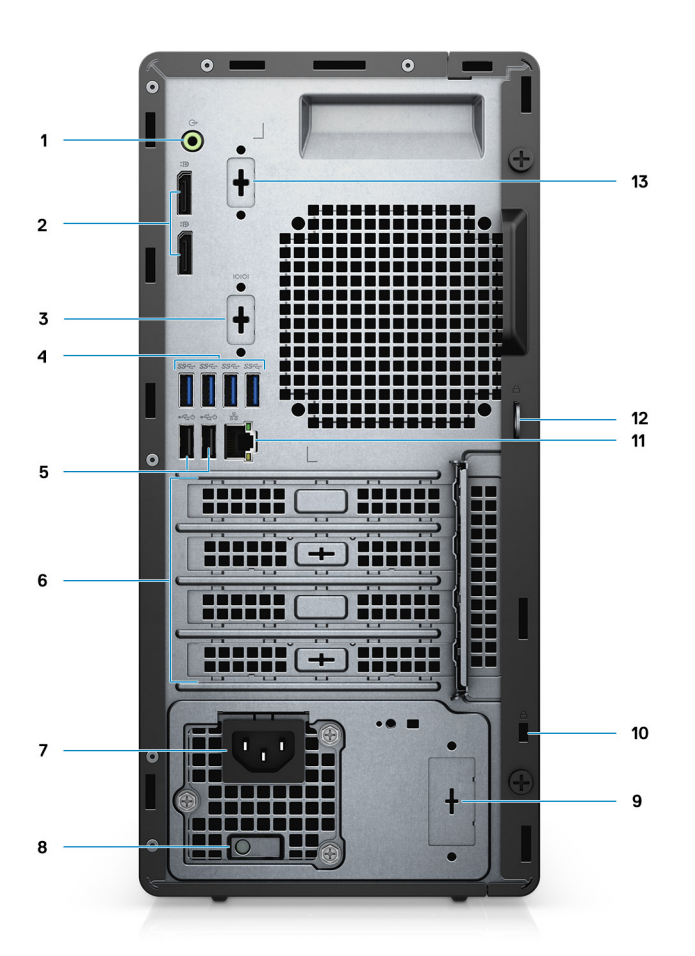

- 1. Wyjście/wejście liniowe audio
- 2. Dwa złącza DisplayPort 1.4
- 3. Trzeci port wideo (VGA/DP/HDMI 2.0b/USB Type-C z trybem alternatywnym) (opcjonalnie)
- 4. Cztery porty USB 3.2 pierwszej generacji
- 5. Dwa porty USB 2.0 z funkcją Smart Power On
- 6. Cztery gniazda kart rozszerzeń
- 7. Złącze zasilania
- 8. Lampka diagnostyki zasilania
- 9. Gniazdo z zaślepką (złącze opcjonalnej anteny SMA)
- 10. Gniazdo linki zabezpieczającej Kensington
- 11. Port RJ45 10/100/1000 Mb/s
- 12. Pętla kłódki
- 13. Gniazdo szeregowe/PS2

# <span id="page-10-0"></span>**Elementy płyty głównej**

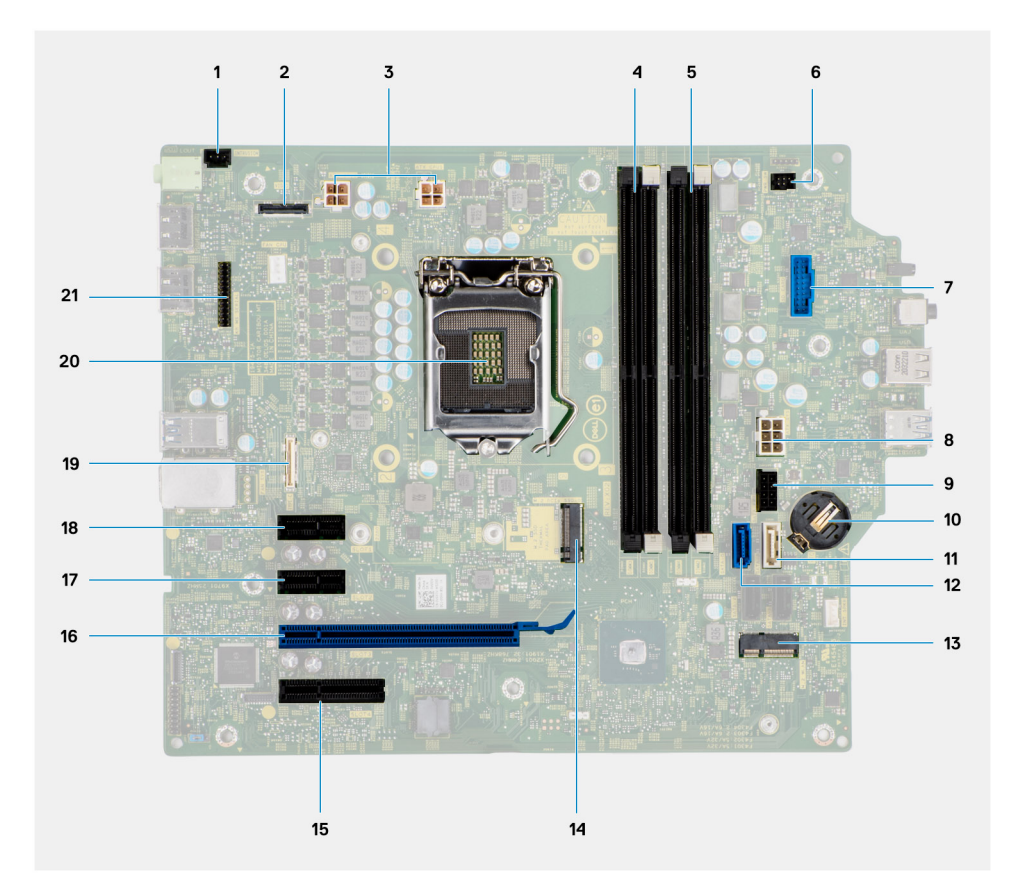

- 1. Złącze przełącznika czujnika naruszenia obudowy
- 2. złącze grafiki
- 3. Złącze zasilania procesora ATX
- 4. Złącze modułu pamięci
- 5. Złącze modułu pamięci
- 6. Złącze przycisku zasilania
- 7. Złącze czytnika kart pamięci SD
- 8. Złącze zasilania systemu ATX
- 9. złącze zasilania SATA
- 10. Bateria pastylkowa
- 11. Złącze SATA3 (białe)
- 12. Złącze SATA0 (niebieskie)
- 13. Złącze M.2 sieci WLAN
- 14. Złącze dysku M.2 PCIe SSD
- 15. PCIe x4 (gniazdo 4)
- 16. PCIe x16 (gniazdo 3)
- 17. PCIe x1 (gniazdo 2)
- 18. PCIe x1 (gniazdo 1)
- 19. Złącze Type-C
- 20. Gniazdo procesora
- 21. Złącze szeregowe klawiatury i myszy

# <span id="page-11-0"></span>**Dane techniczne komputera OptiPlex 5090 Tower**

# **Wymiary i waga**

W poniższej tabeli przedstawiono informacje o wymiarach (wysokość, szerokość, głębokość) i wadze komputera OptiPlex 5090 Tower.

#### **Tabela 2. Wymiary i waga**

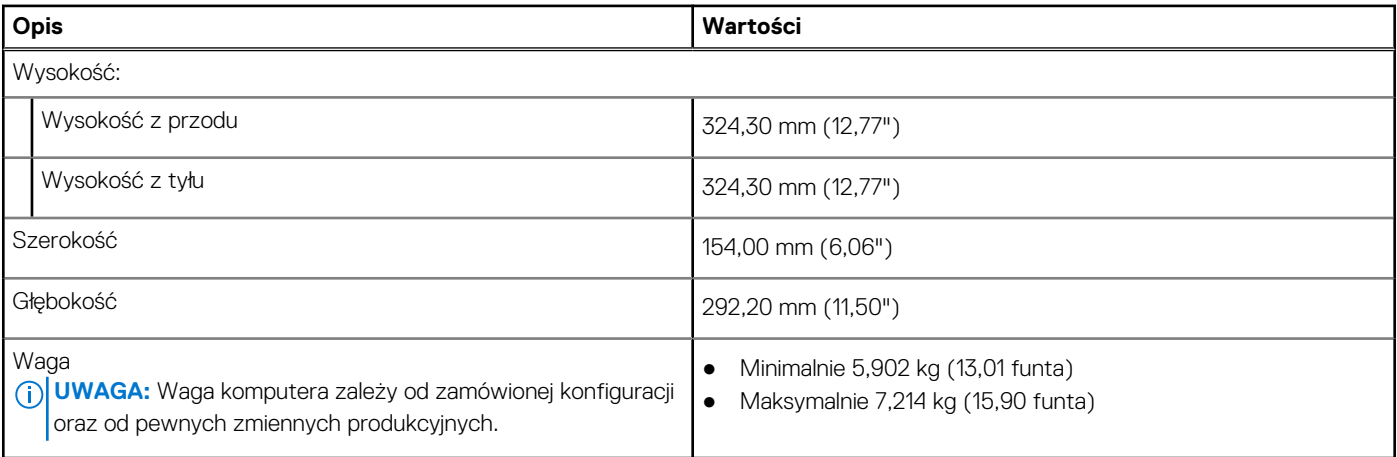

### **Procesory**

Poniższa tabela zawiera szczegółowe informacje o procesorach obsługiwanych przez komputer OptiPlex 5090 Tower

**(i)** UWAGA: Produkty Global Standard Products (GSP) należą do grupy produktów firmy Dell, których dostępność oraz synchronizacja wymiany są zarządzane w skali światowej. Zapewniają dostępność tej samej platformy na całym świecie. Umożliwia to klientom zmniejszenie liczby używanych konfiguracji, a co za tym idzie również kosztów. Umożliwia to również firmom implementowanie globalnych standardów informatycznych przez wybór określonych konfiguracji produktów na całym świecie.

Device Guard (DG) i Credential Guard (CG) to nowe funkcje zabezpieczeń, które są obecnie dostępne tylko w systemie Windows 10 Enterprise.

Funkcja Device Guard to połączenie zabezpieczeń sprzętowych i programowych związanych z przedsiębiorstwem, które po wspólnym skonfigurowaniu zablokują urządzenie, dzięki czemu będzie można na nim uruchamiać tylko zaufane aplikacje. Niezaufanych aplikacji nie będzie można uruchamiać.

Funkcja Credential Guard używa zabezpieczeń opartych na wirtualizacji w celu odizolowania kluczy tajnych (poświadczeń), dzięki czemu tylko uprzywilejowane oprogramowanie systemowe może uzyskać do nich dostęp. Nieautoryzowany dostęp do tych kluczy tajnych może prowadzić do ataków związanych z kradzieżą poświadczeń. Funkcja Credential Guard zapobiega takim atakom, chroniąc wartości haszujące haseł NTLM i bilety Kerberos TGT.

**UWAGA:** Numery procesorów nie określają ich wydajności. Dostępność procesorów może ulec zmianie i może się różnić w zależności od regionu/kraju.

#### **Tabela 3. Procesory**

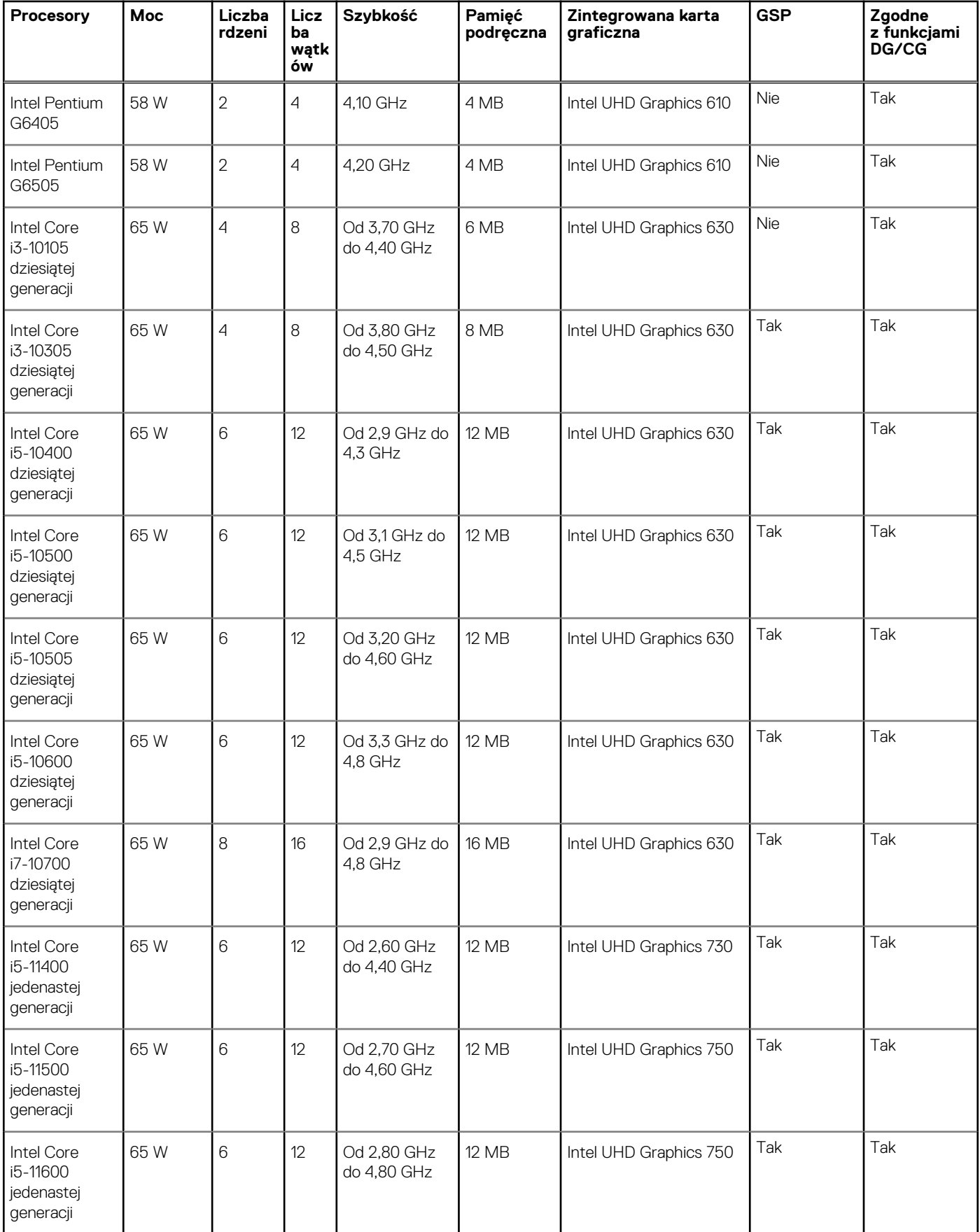

#### <span id="page-13-0"></span>**Tabela 3. Procesory (cd.)**

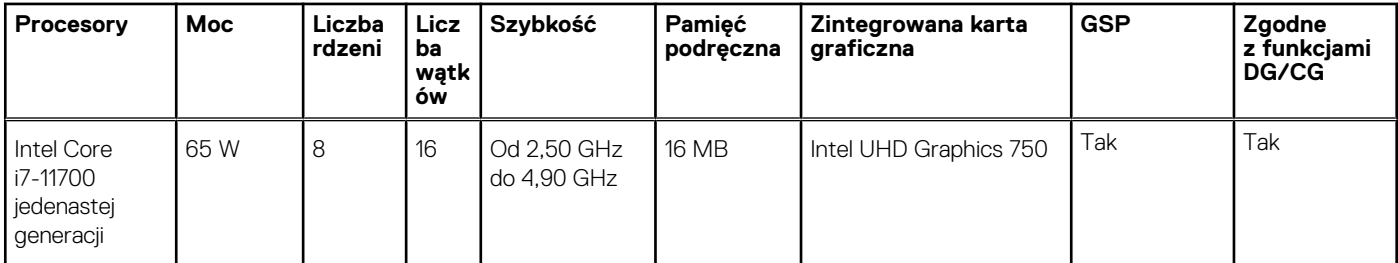

# **Chipset**

W poniższej tabeli przedstawiono informacje na temat chipsetu obsługiwanego przez komputer OptiPlex 5090 Tower.

#### **Tabela 4. Chipset**

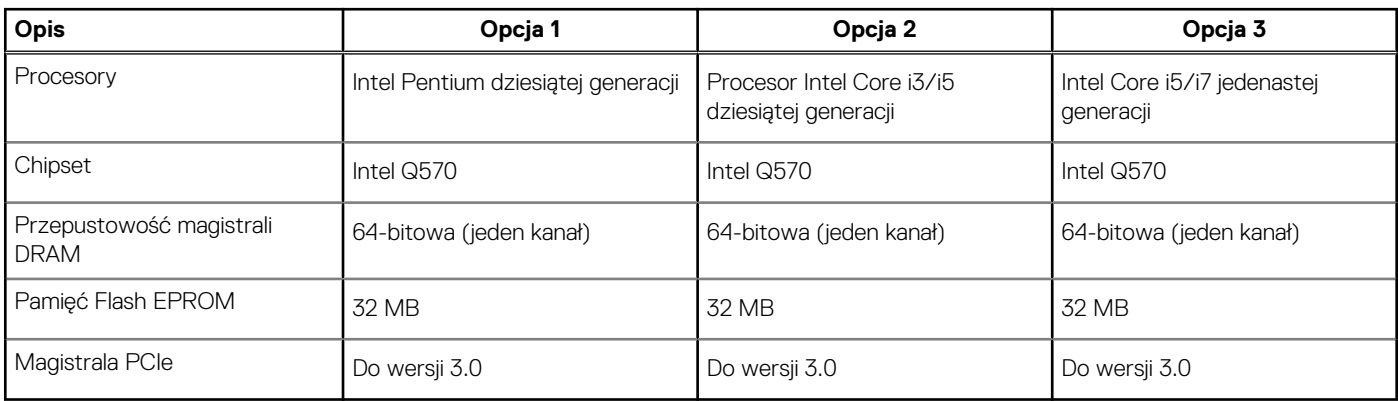

### **System operacyjny**

OptiPlex 5090 Tower obsługuje następujące systemy operacyjne:

- Windows 11 Home, 64-bitowy
- Windows 11 Home National Academic, 64-bitowy
- Windows 11 Pro, 64-bitowy
- Windows 11 Pro National Academic, 64-bitowy
- Windows 10 Home, wersja 64-bitowa
- Windows 10 Pro (64-bitowy)
- Windows 10 Pro Education, 64-bitowy
- Windows 10 IoT Enterprise 2019 LTSC (tylko OEM)
- Windows 10 CMIT Government Edition, 64-bitowy (tylko Chiny)
- Ubuntu 20.04 LTS (wersia 64-bitowa)
- Kylin Linux Desktop version 10.1 (tylko Chiny)

# **Pamięć**

W poniższej tabeli przedstawiono szczegółowe dane techniczne pamięci komputera OptiPlex 5090 Tower.

#### **Tabela 5. Dane techniczne pamięci**

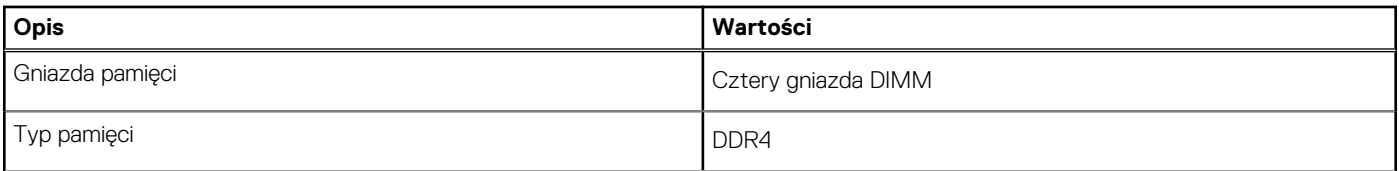

#### **Tabela 5. Dane techniczne pamięci (cd.)**

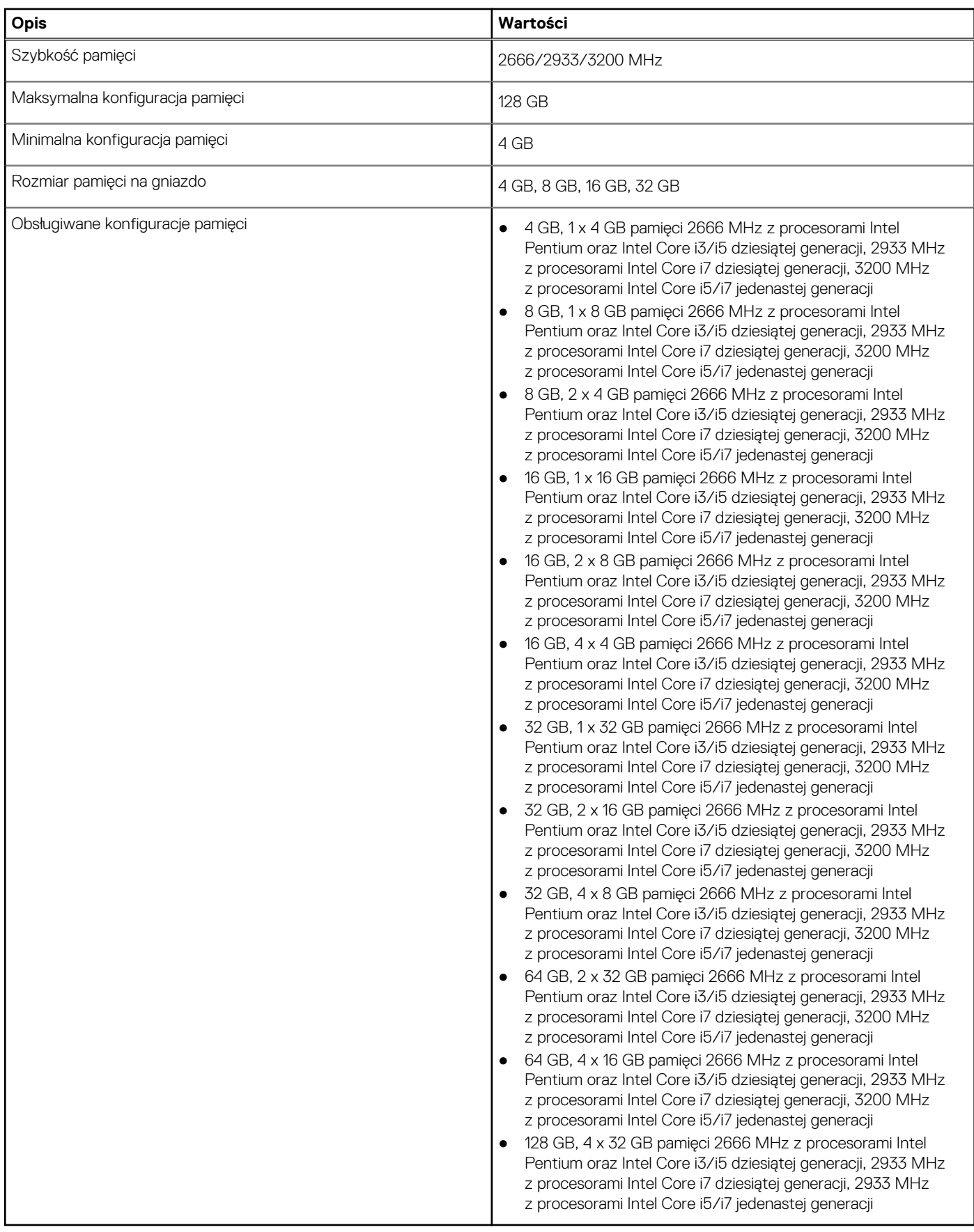

# <span id="page-15-0"></span>**Matryca konfiguracji pamięci**

#### **Tabela 6. Matryca konfiguracji pamięci**

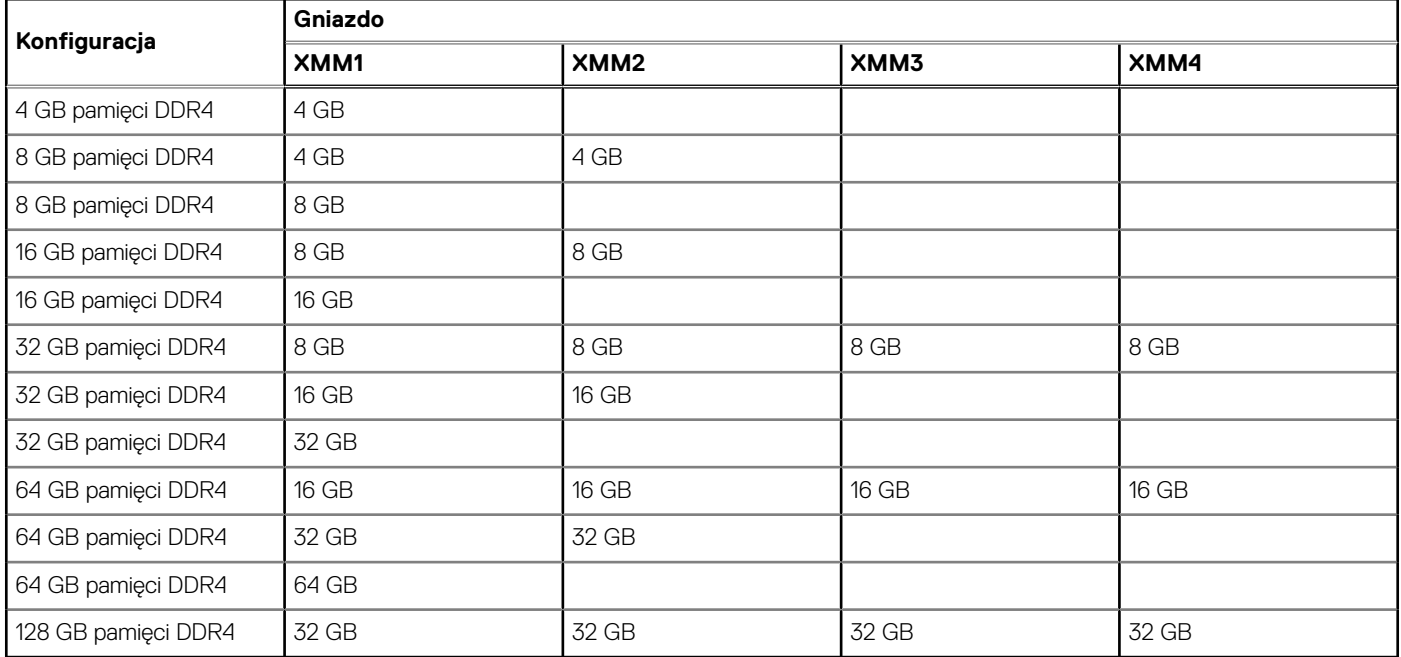

# **Pamięć Intel Optane**

Pamięć Intel Optane działa tylko jako akcelerator pamięci masowej. Nie zastępuje ani nie uzupełnia pamięci operacyjnej (RAM) zainstalowanej w komputerze.

- **UWAGA:** Pamięć Intel Optane jest obsługiwana na komputerach, które spełniają następujące wymagania:
	- Procesor Intel Core i3/i5/i7 siódmej lub nowszej generacji
	- 64-bitowy system Windows 10 lub nowszy
	- Najnowsza wersja sterownika Intel Rapid Storage Technology

#### **Tabela 7. Pamięć Intel Optane**

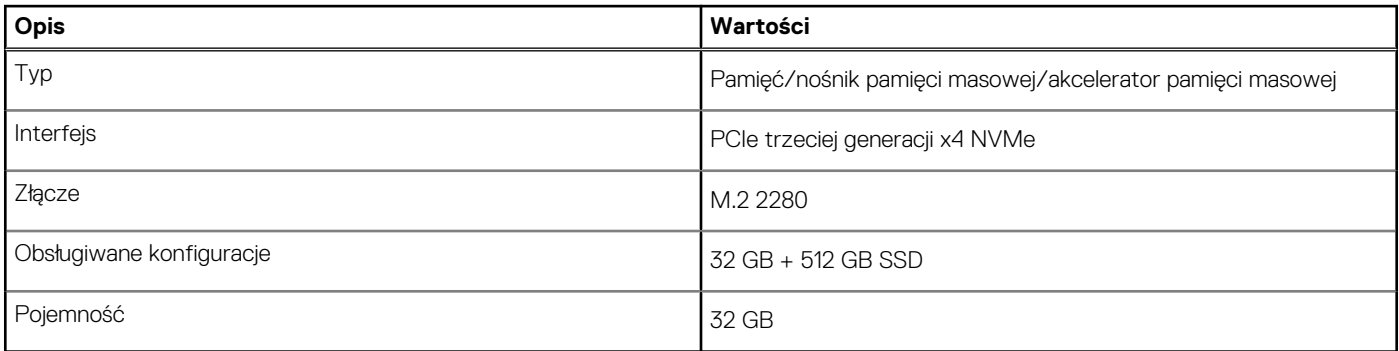

### **Porty zewnętrzne**

Poniższa tabela zawiera listę portów zewnętrznych komputera OptiPlex 5090 Tower.

#### <span id="page-16-0"></span>**Tabela 8. Porty zewnętrzne**

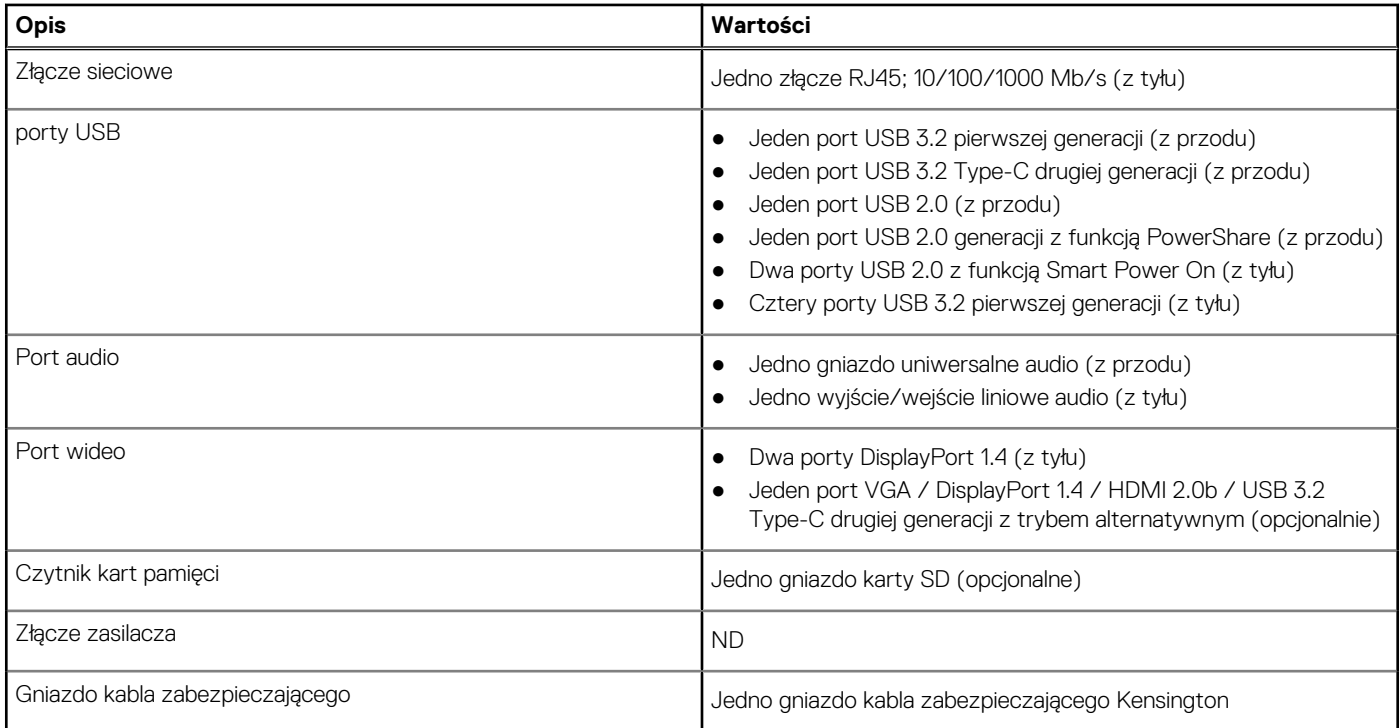

# **Gniazda wewnętrzne**

W poniższej tabeli przedstawiono wewnętrzne gniazda komputera OptiPlex 5090 Tower.

#### **Tabela 9. Gniazda wewnętrzne**

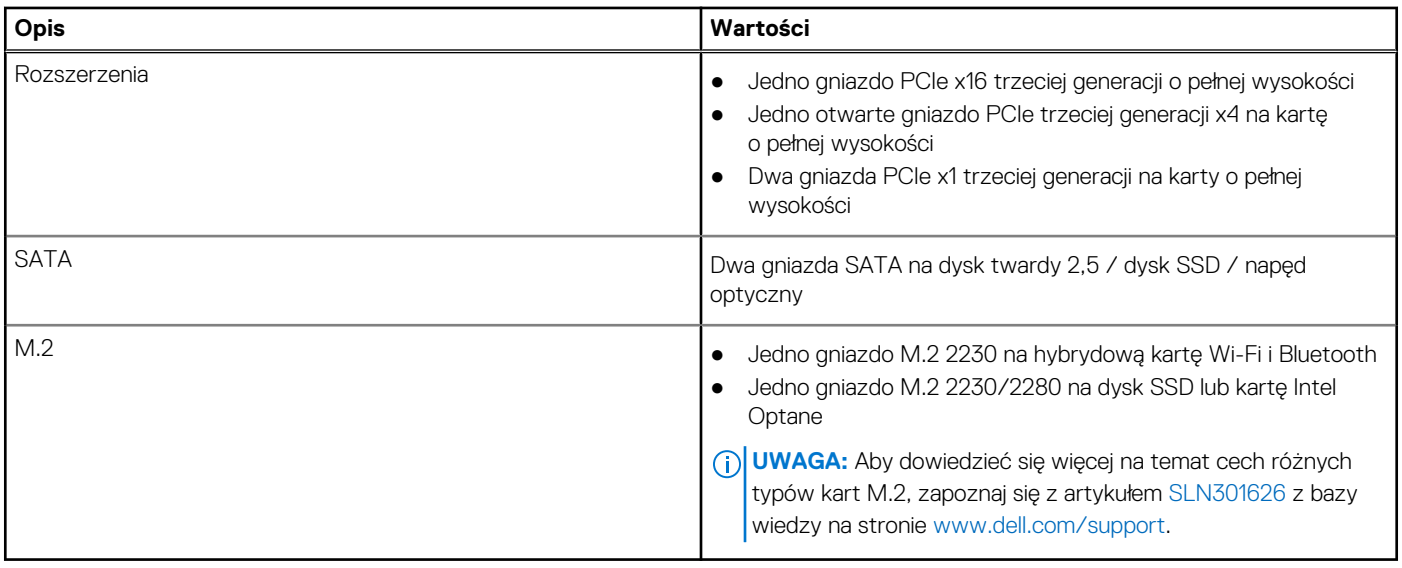

# <span id="page-17-0"></span>**Komunikacja**

### **Ethernet**

#### **Tabela 10. Ethernet — dane techniczne**

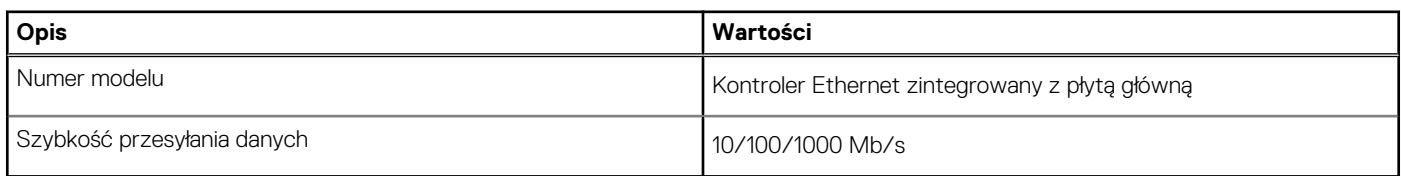

### Moduł łączności bezprzewodowej

#### **Tabela 11. Dane techniczne modułu sieci bezprzewodowej**

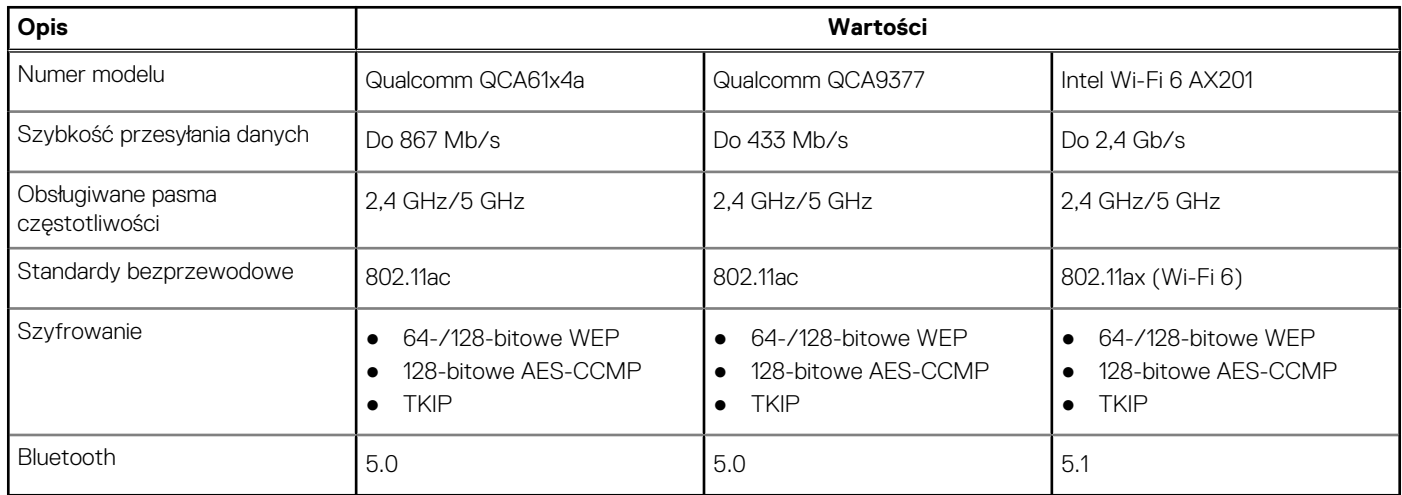

# **Karta dźwiękowa i głośniki**

W poniższej tabeli przedstawiono dane techniczne dźwięku komputera OptiPlex 5090 Tower.

#### **Tabela 12. Dane techniczne audio**

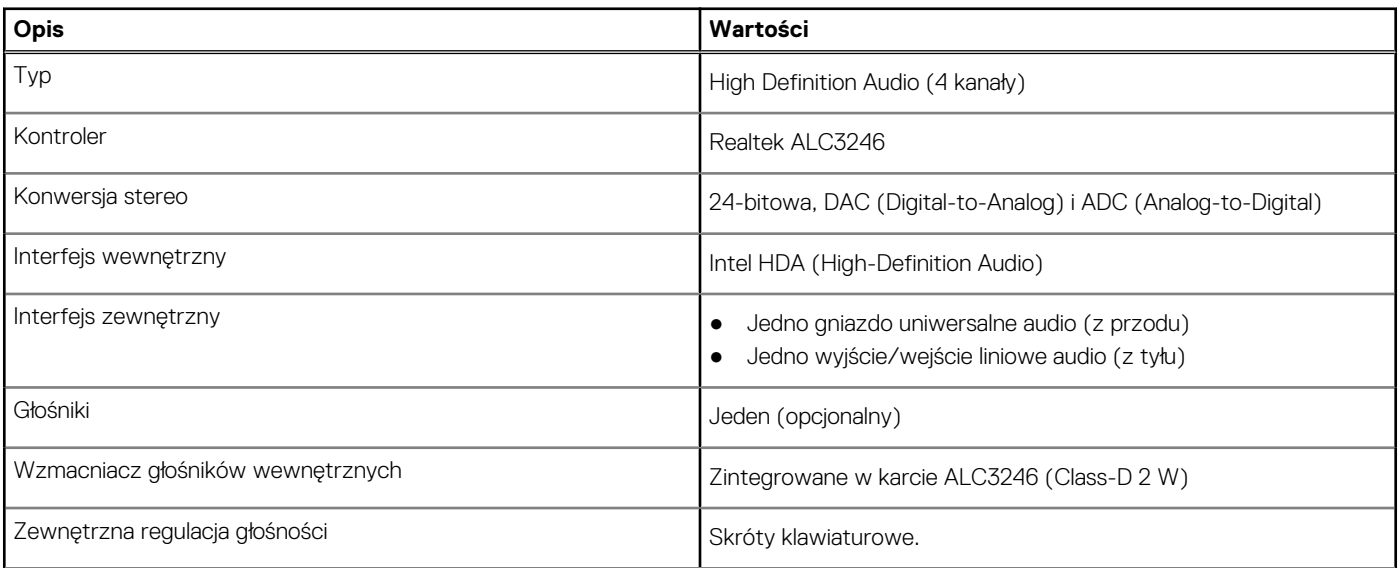

#### <span id="page-18-0"></span>**Tabela 12. Dane techniczne audio (cd.)**

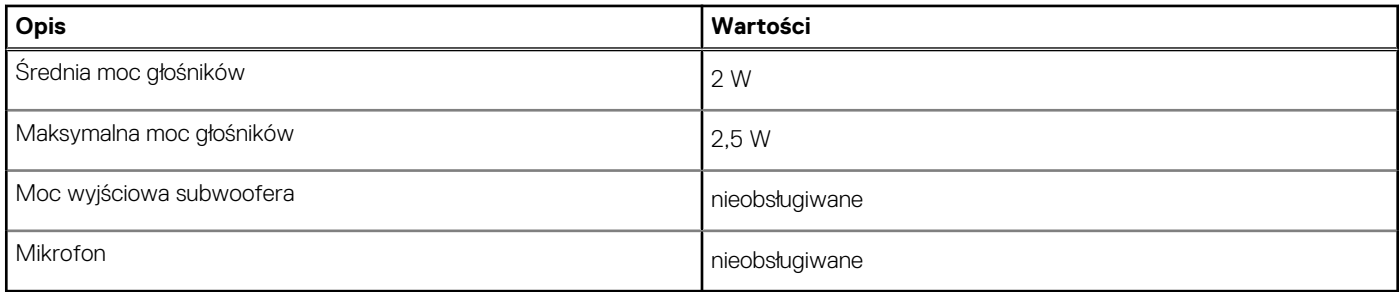

# **Pamięć masowa**

W tej sekcji wymieniono opcje pamięci masowej w komputerze OptiPlex 5090 Tower.

Komputer obsługuje następujące konfiguracje:

#### **Tabela 13. Matryca konfiguracji pamięci masowej**

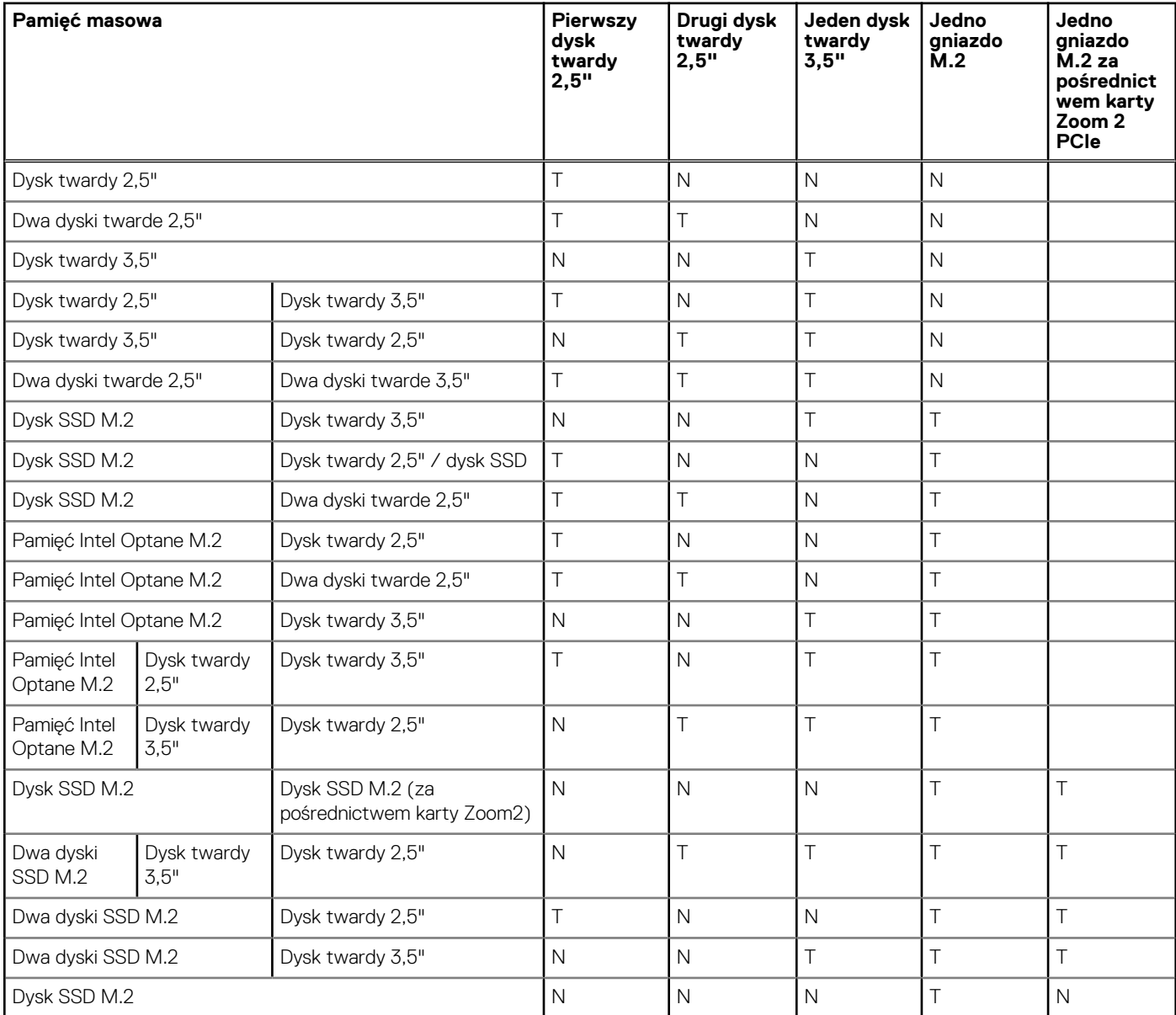

#### <span id="page-19-0"></span>**Tabela 14. Specyfikacja pamięci masowej**

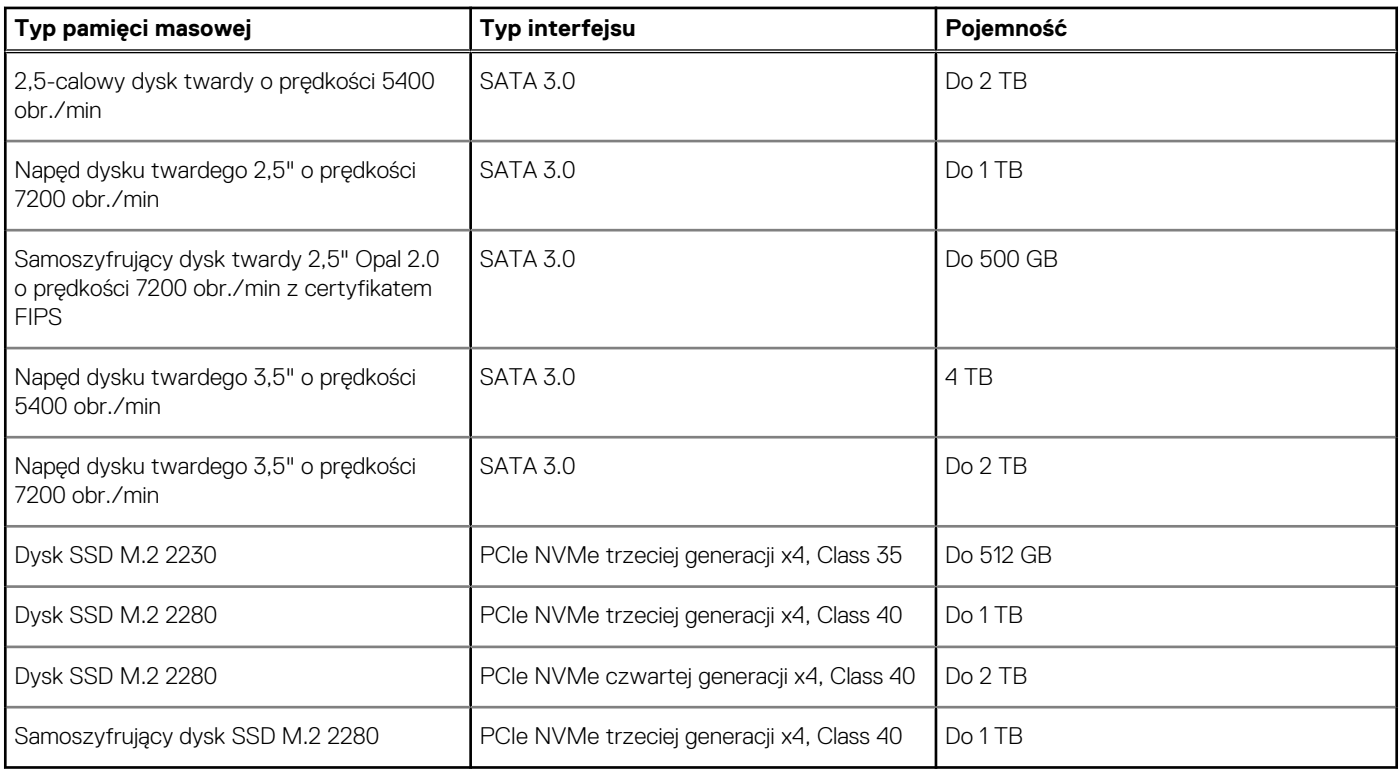

# **Parametry znamionowe zasilania**

W poniższej tabeli przedstawiono dane techniczne zasilania komputera OptiPlex 5090 Tower.

#### **Tabela 15. Parametry znamionowe zasilania**

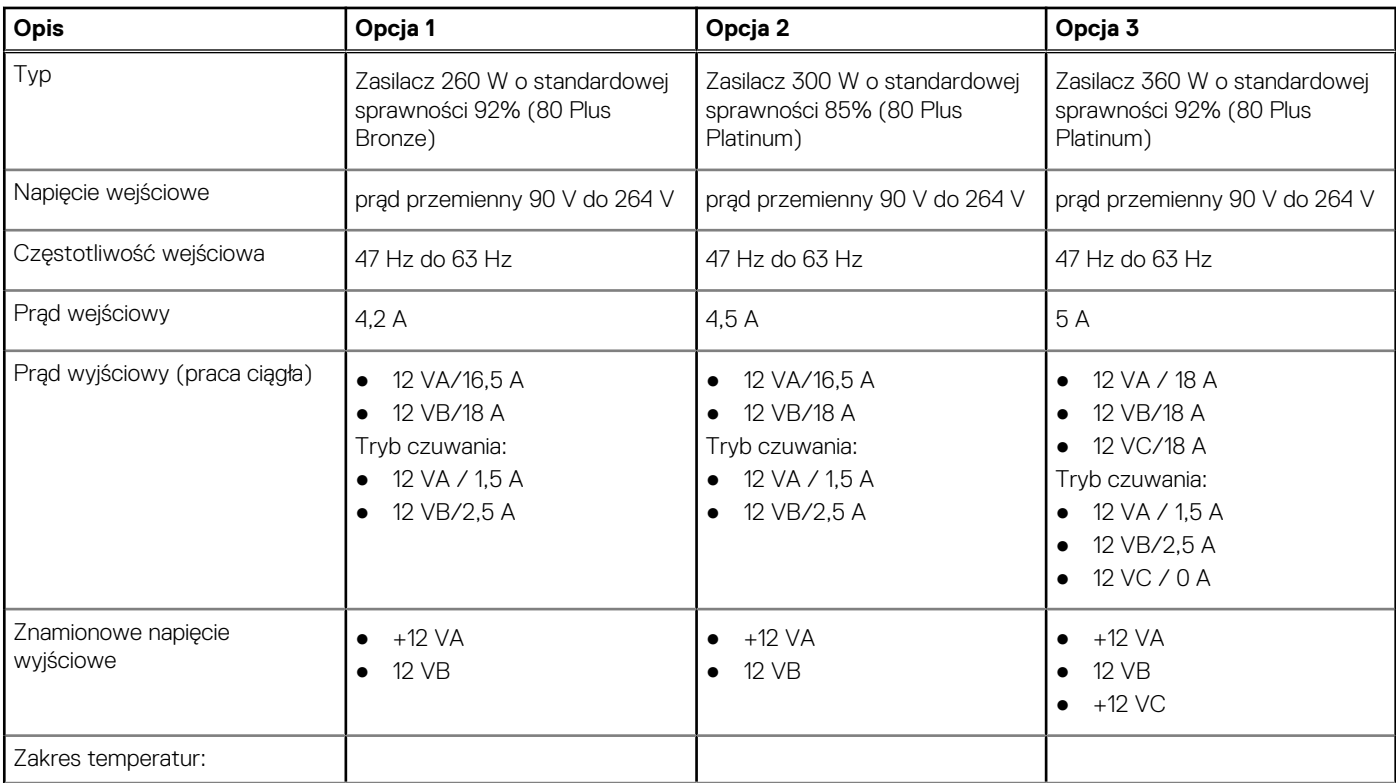

#### <span id="page-20-0"></span>**Tabela 15. Parametry znamionowe zasilania (cd.)**

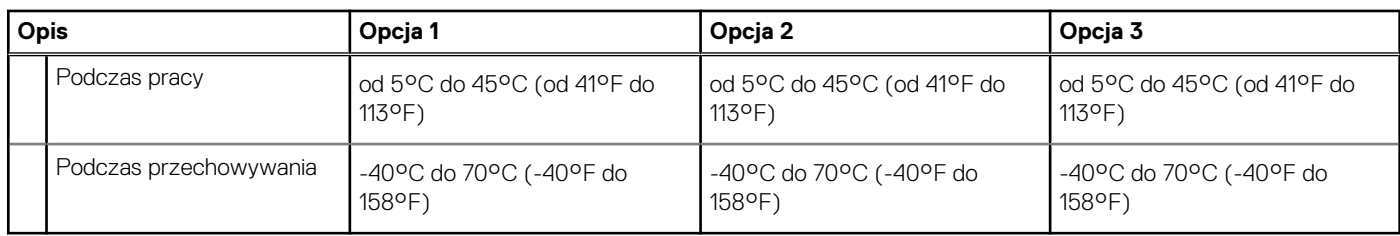

### **Dane techniczne kabli zasilacza**

#### **Tabela 16. Dane techniczne kabli zasilacza**

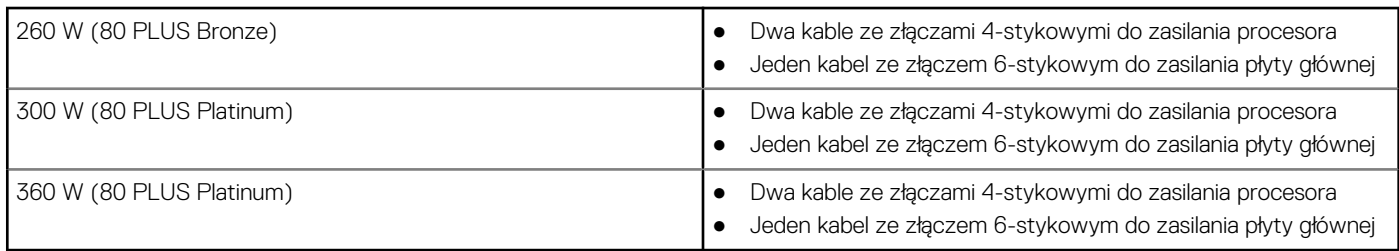

### **Jednostka GPU — zintegrowana**

W poniższej tabeli przedstawiono dane techniczne zintegrowanej karty graficznej (GPU) obsługiwanej przez komputer OptiPlex 5090 Tower.

#### **Tabela 17. Jednostka GPU — zintegrowana**

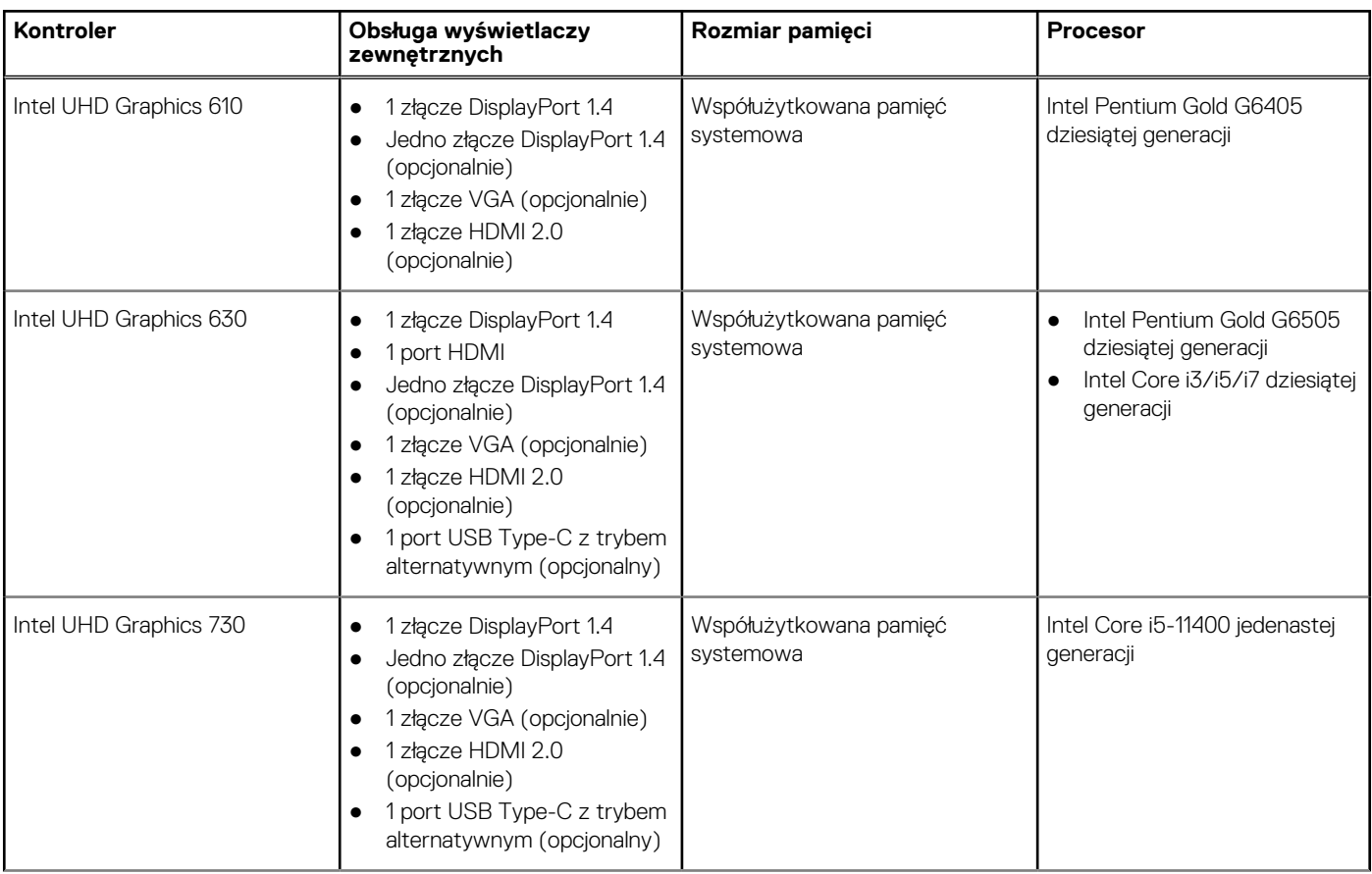

#### <span id="page-21-0"></span>**Tabela 17. Jednostka GPU — zintegrowana (cd.)**

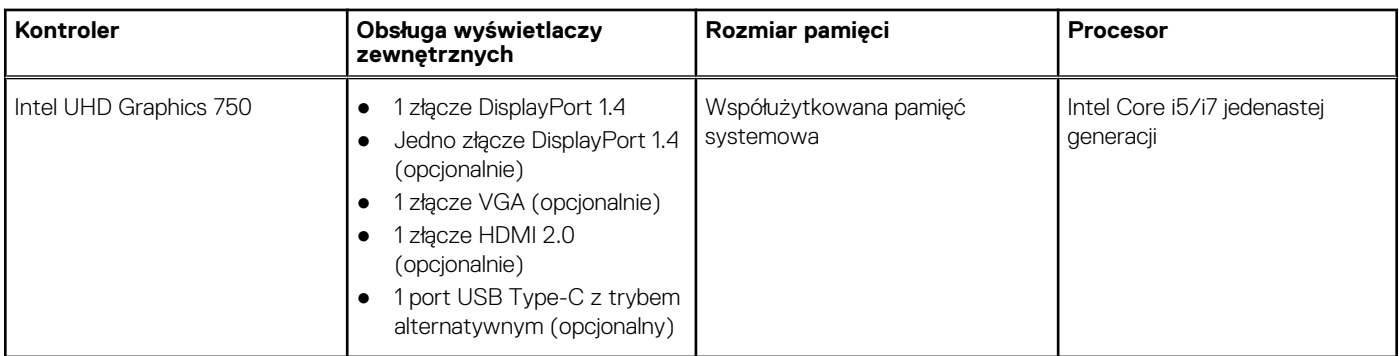

### **Karta graficzna — autonomiczna**

W poniższej tabeli przedstawiono dane techniczne niezależnej jednostki przetwarzania grafiki obsługiwanej przez komputer OptiPlex 5090 Tower.

#### **Tabela 18. Karta graficzna — autonomiczna**

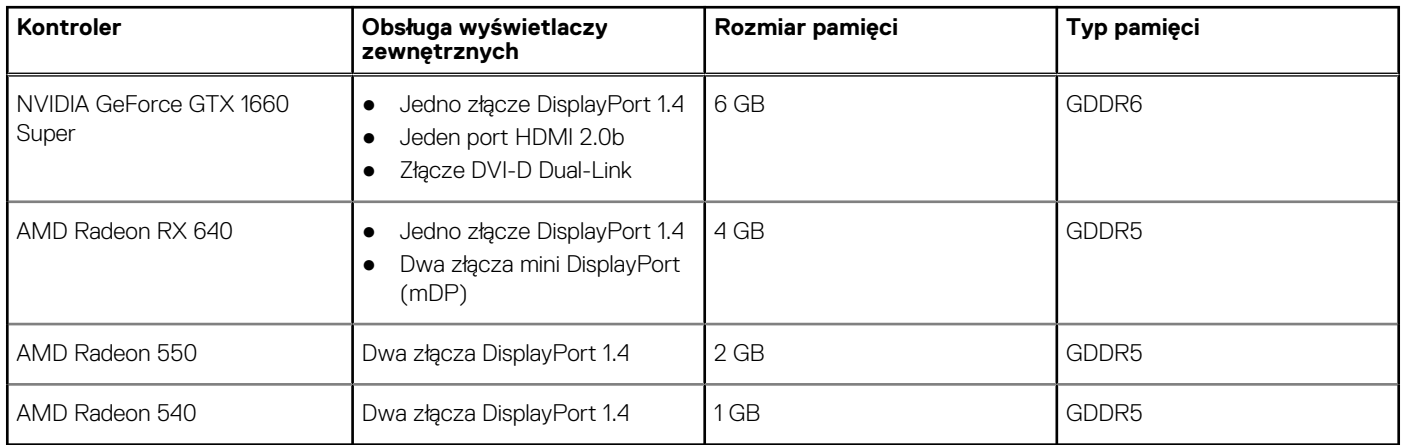

### **Matryca zgodności z wieloma wyświetlaczami**

#### **Tabela 19. Zintegrowany układ graficzny**

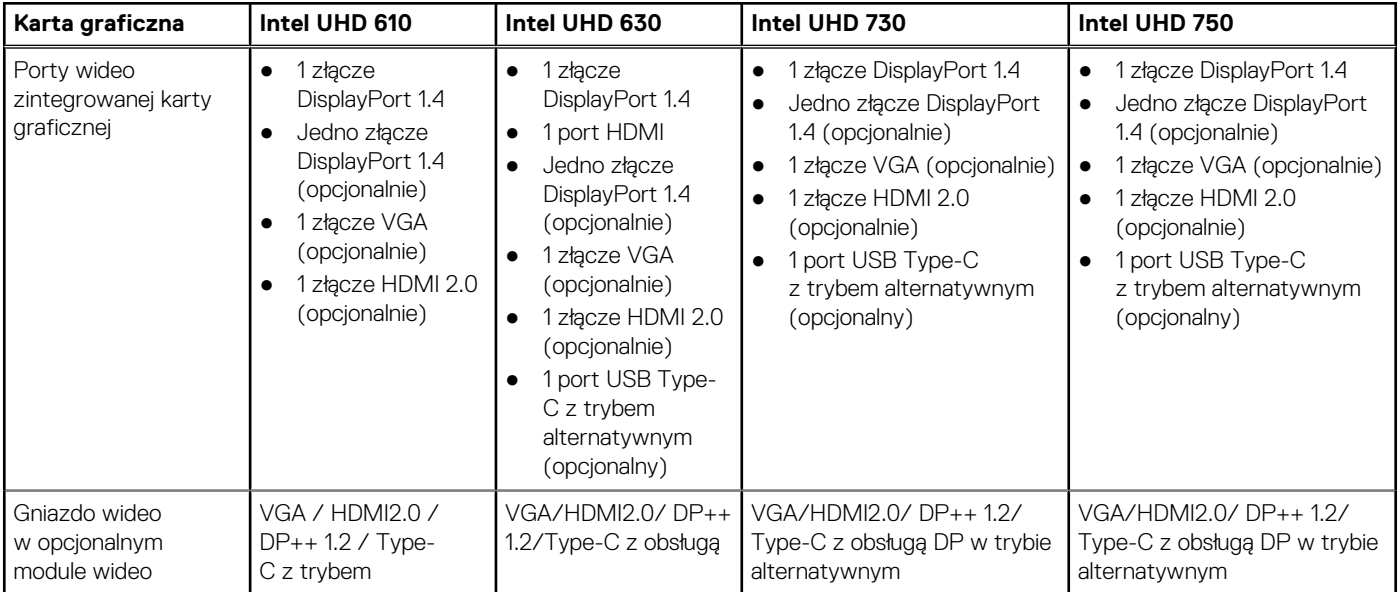

#### <span id="page-22-0"></span>**Tabela 19. Zintegrowany układ graficzny (cd.)**

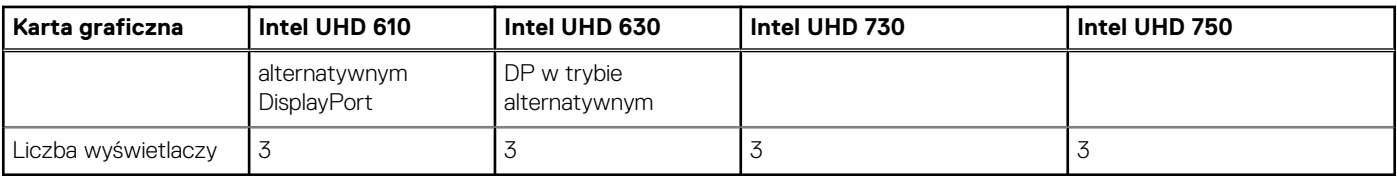

#### **Tabela 20. Autonomiczna karta graficzna**

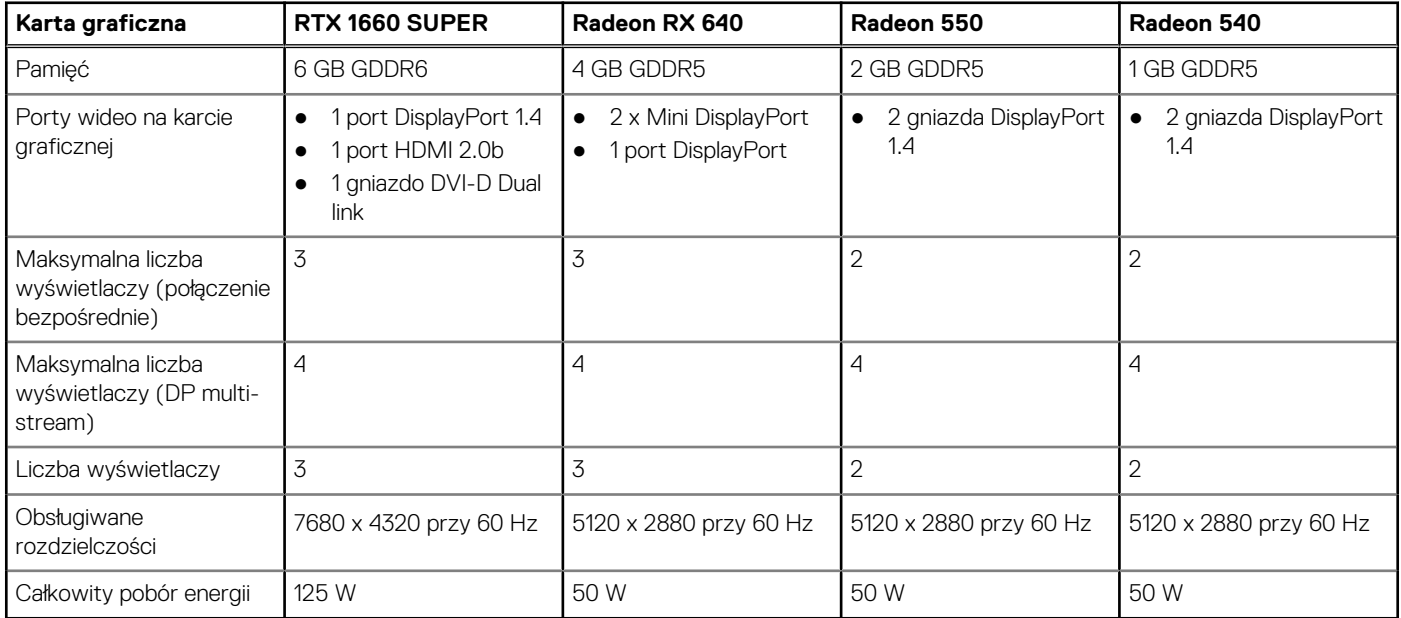

# **Środowisko pracy**

W poniższej tabeli przedstawiono dane dotyczące ochrony środowiska dla komputera OptiPlex 5090 Tower.

#### **Tabela 21. Parametry środowiska**

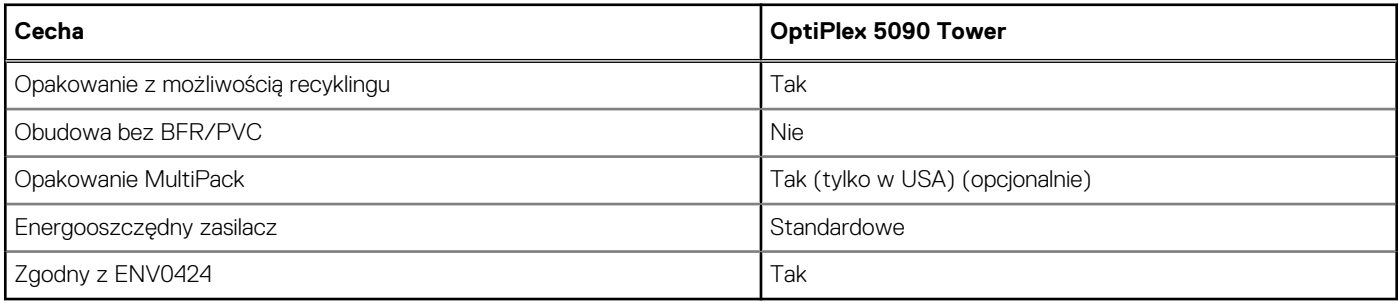

**UWAGA:** Opakowania z włókna drzewnego zawierają co najmniej 35% zawartości pochodzącej z recyklingu w stosunku do całkowitej wagi włókna drzewnego. Opakowania bez zawartości włókna drzewnego mogą być zgłaszane jako nieodpowiednie.

# **Certyfikat Energy Star, EPEAT i moduł Trusted Platform Module (TPM)**

#### **Tabela 22. Energy Star, EPEAT i moduł TPM**

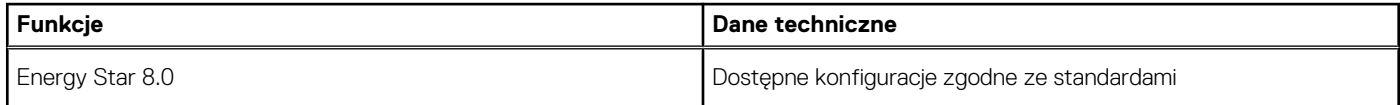

#### <span id="page-23-0"></span>**Tabela 22. Energy Star, EPEAT i moduł TPM (cd.)**

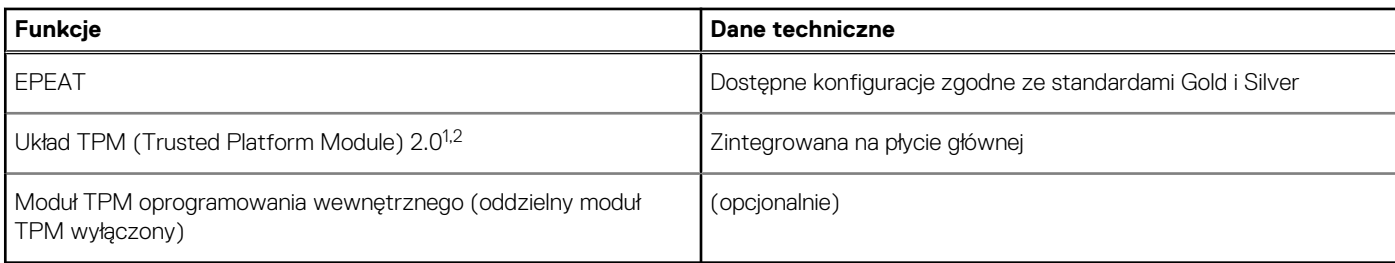

#### **UWAGA:**

<sup>1</sup>Układ TPM 2.0 z certyfikatem FIPS 140-2.

<sup>2</sup>Układ TPM jest niedostępny w niektórych krajach.

# **Środowisko pracy i przechowywania**

W poniższej tabeli przedstawiono dane techniczne środowiska pracy i przechowywania komputera OptiPlex 5090 Tower.

**Poziom zanieczyszczeń w powietrzu:** G1 lub niższy, wg definicji w ISA-S71.04-1985

#### **Tabela 23. Środowisko pracy komputera**

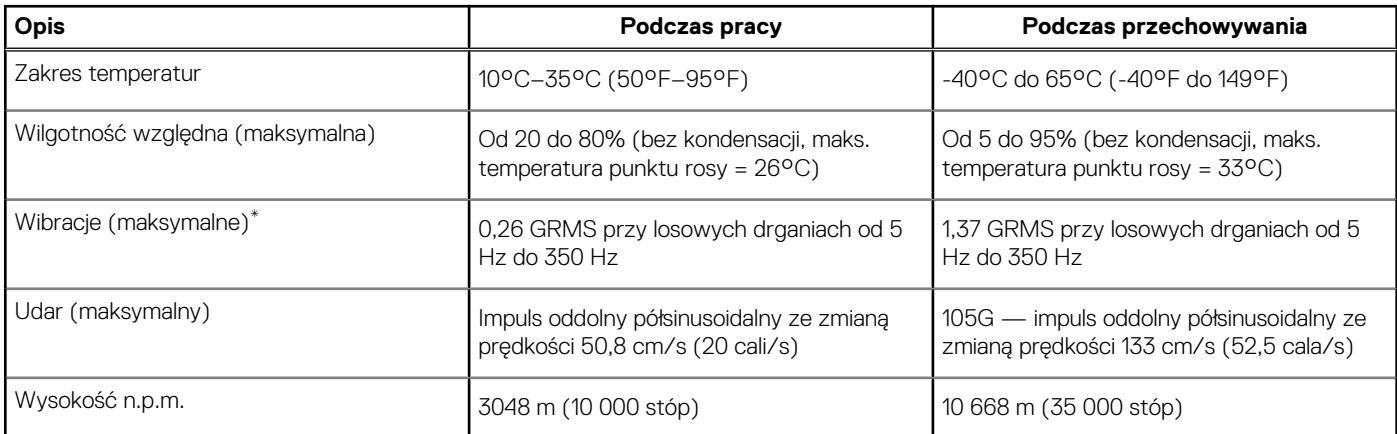

**OSTRZEŻENIE: Zakresy temperatury podczas pracy i przechowywania mogą się różnić w zależności od elementów, więc używanie lub przechowywania urządzenia w temperaturze poza tymi zakresami może wpłynąć na pracę określonych elementów.**

\* Mierzone z wykorzystaniem spektrum losowych wibracji, które symulują środowisko użytkownika.

† Mierzona za pomocą 2 ms pół-sinusoidalnego impulsu, gdy dysk twardy jest używany.

# <span id="page-24-0"></span>**Uzyskiwanie pomocy i kontakt z firmą Dell**

### Narzędzia pomocy technicznej do samodzielnego wykorzystania

Aby uzyskać informacje i pomoc dotyczącą korzystania z produktów i usług firmy Dell, można skorzystać z następujących zasobów internetowych:

#### **Tabela 24. Narzędzia pomocy technicznej do samodzielnego wykorzystania**

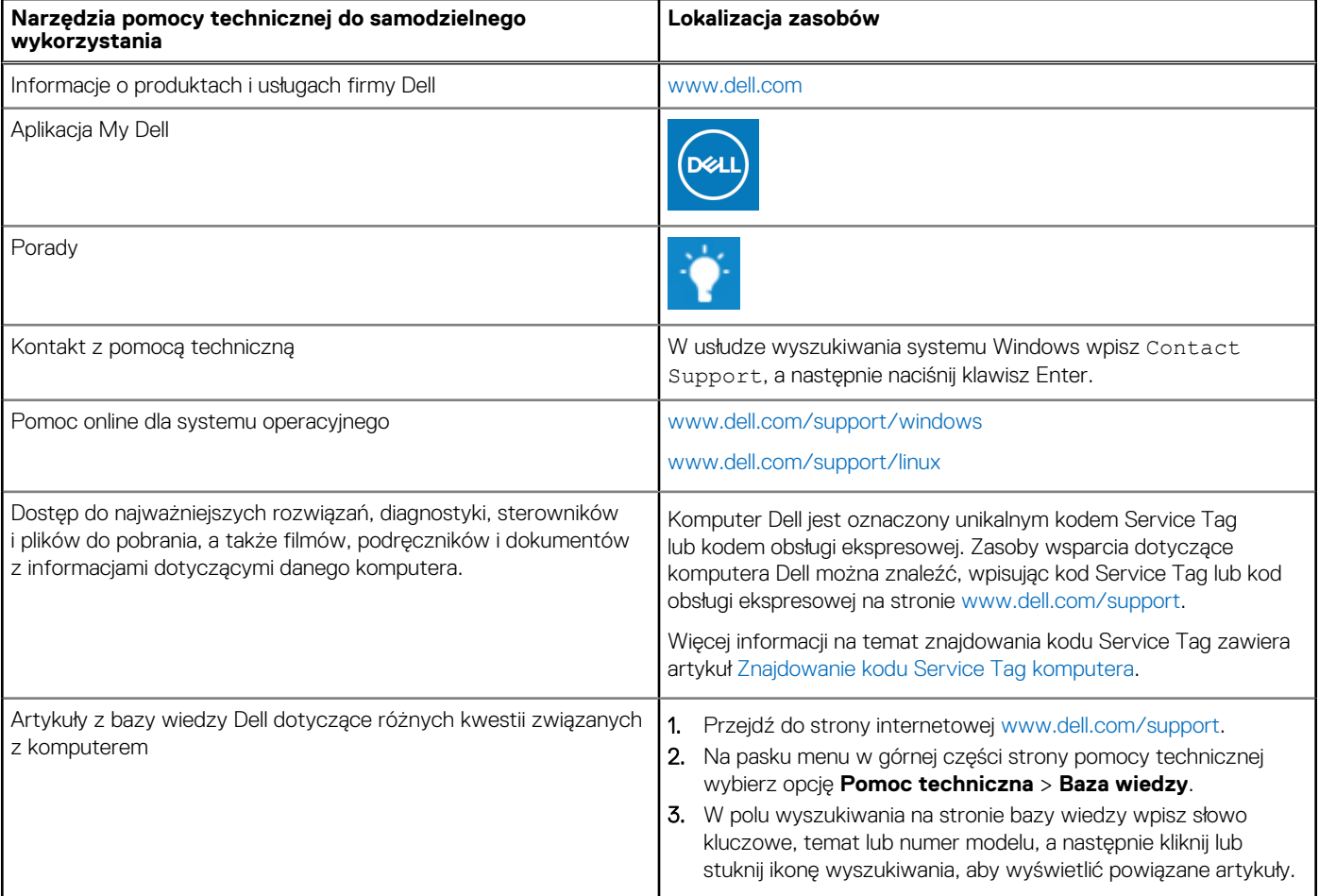

### Kontakt z firmą Dell

Aby skontaktować się z działem sprzedaży, pomocy technicznej lub obsługi klienta firmy Dell, zobacz [www.dell.com/contactdell](https://www.dell.com/contactdell).

- **UWAGA:** Dostępność usług różni się w zależności od produktu i kraju, a niektóre z nich mogą być niedostępne w Twoim kraju bądź regionie.
- **UWAGA:** Jeśli nie masz aktywnego połączenia z Internetem, informacje kontaktowe możesz znaleźć na fakturze, w dokumencie ⋒ dostawy, na rachunku lub w katalogu produktów firmy Dell.

**4**